# **PursuedPyBear Documentation**

**Piper Thunstrom**

**Sep 24, 2019**

## Contents:

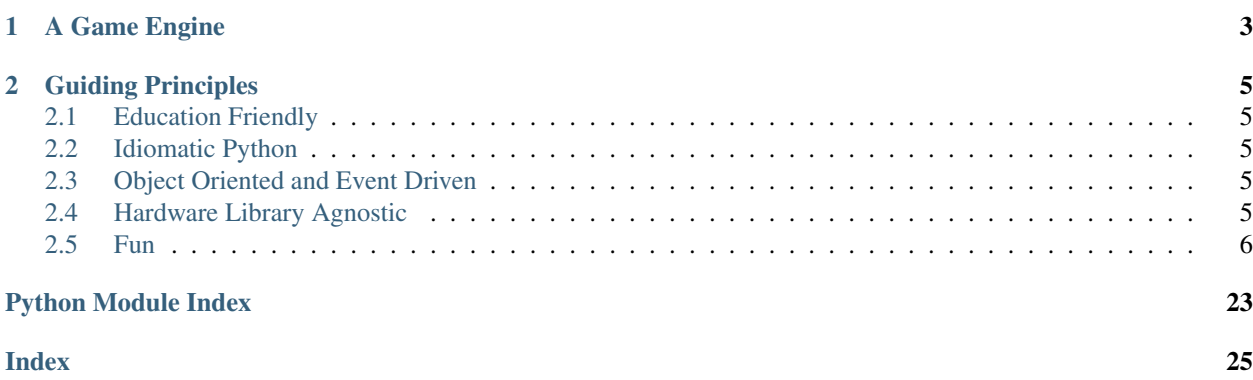

PursuedPyBear, also known as ppb, exists to be an educational resource. Most obviously used to teach computer science, it can be a useful tool for any topic that a simulation can be helpful.

# CHAPTER 1

### A Game Engine

<span id="page-6-0"></span>At its core, ppb provides a number of features that make it perfect for video games. The GameEngine itself provides a pluggable subsystem architecture where adding new features is as simple as subclassing and extending System. Additionally, it contains a state stack of Scenes simple containers that let you organize game scenes and UI screens in a simple way.

The entire system uses an event system which is as extensible as the rest of the system. Register new values to existing event types, and even overwrite the defaults. Adding a new event system is as simple as calling Engine.signal with a new datatype. Instead of a publisher system the engine knows everything in its own scope and only calls objects with appropriate callbacks. The most basic event is Update and your handlers should match the signature on\_update(self, update\_event, signal).

# CHAPTER 2

### Guiding Principles

<span id="page-8-0"></span>Because ppb started to be a game framework great for learning with, the project has a few longterm goals:

### <span id="page-8-1"></span>**2.1 Education Friendly**

Non-technical educators should feel comfortable after very little training. While some programming knowledge is required, the ability to think in objects and responses to events allows educators to only focus on their lessons.

### <span id="page-8-2"></span>**2.2 Idiomatic Python**

A project built on ppb should look like idiomatic Python. It also should look like modern Python. As such, we often add new language features as soon as they're available, letting a new user always know ppb runs on the latest Python.

### <span id="page-8-3"></span>**2.3 Object Oriented and Event Driven**

ppb games are built out of instances of objects that inherit from EventMixin. Each object only has enough information to respond to the event provided, which always includes the current BaseScene. Because ppb doesn't have a master list of events, you can provide new ones simply to add more granular control over your game.

### <span id="page-8-4"></span>**2.4 Hardware Library Agnostic**

Because ppb strongly tries to be extensible and pluggable, each hardware extension can provide its own hooks to ppb, and you can nearly seamlessly switch between various Python libraries.

### <span id="page-9-0"></span>**2.5 Fun**

One of the maintainers put it best:

If it's not fun to use, we should redo it

ppb is about filing off the rough edges so that the joy of creation and discovery are both emphasized. A new user should be able to build their first game in a few hours, and continue exploring beyond that.

### **2.5.1 Getting Started**

This guide will start by getting you a fresh virtual environment and installing ppb. It will then walk you through building a basic game that will look a lot like our sample game targets.py.

#### **Prerequisites**

Before you get started here, you should know the basics of Python. We use classes extensively in ppb, and you should be comfortable with them. Consider the [Python.org tutorial](https://docs.python.org/3/tutorial/index.html) or [automate the boring stuff](http://automatetheboringstuff.com/) to get started.

Additionally, you need to have Python 3.6 or later on your machine. You can install this via [Python.org](https://www.python.org/downloads/) or [Anaconda](https://www.anaconda.com/python-3-7-package-build-out-miniconda-release/) whichever is more comfortable for you.

#### **Installing ppb**

Once you have a working Python install, you're going to want to make a new folder. Open your shell (Terminal on Mac, CMD or Powershell on Windows, your favorite tool on Linux) and run:

#### All Systems:

```
mkdir -p path/to/my_game
cd path/to/my_game
```
path/to/my\_game can be any path you'd like, and the name can be anything you'd like. We cd into it so we have a place to work.

The next step we're going to do is set up a virtual environment. Python 3.6 comes with a tool to create them, so in your terminal again:

All Systems:

python3 -m venv .venv

This creates a new python environment that we'll use to make our game. To make the next few steps easier, we'll want to activate our virtual environment. This is different on Windows than anywhere else, so make sure to use the right command.

Windows:

.venv/bin/activate.bat

Linux and Mac:

source .venv/bin/activate

After you've done this, your shell prompt should include  $($ ,  $\text{venv})$ . We're ready for installing ppb:

All Systems:

pip install ppb

You should see a few libraries get put together in your terminal, and when you have a prompt again, we're ready to go!

#### **A Basic Game**

The next step is to make a new file. If you're using an IDE, open your game folder in that and make a new file called main.py. If you're using a plain text editor, you'll want to open a new file and save it as main.py.

*Note:* main.py *is just being used as a convention and this file can be named anything. If you change the name you'll want to use the new name in further commands.*

In your code file, add this:

main.py:

```
import ppb
```
ppb.run()

Save your file, then run it from your shell:

All Systems:

python main.py

You should have a window! It will be 800 pixels wide and 600 pixels tall, and if you click the x button (or the red dot on MacOS), it should close.

Now let's add a Sprite. Sprites are game objects that can often move and are drawn to the screen. Add the following code after your import. Note that ppb.run has a new parameter.

main.py:

```
import ppb
class Player(ppb.BaseSprite):
   pass
def setup(scene):
    scene.add(Player())
ppb.run(setup=setup)
```
When you run this, you should have the same window with a colored square in the middle.

At this point, if you have a png on your computer, you can move it into your project folder and call it  $p_{\text{layer}}, p_{\text{PQ}}$ . Rerun the file to see your character on screen!

Our sprite is currently static, but let's change that. Inside your Player class, we're going to add a function and some class attributes.

main.py:

```
class Player(ppb.BaseSprite):
   velocity = ppb. Vector (0, 1)def on_update(self, update_event, signal):
        self.position += self.velocity * update_event.time_delta
```
Now, your sprite should fly up off the screen.

#### **Taking Control**

This is cool, but most people expect a game to be something you can interact with. Let's use keyboard controls to move our Player around. First things first, we have some new things we want to import:

main.py:

```
import ppb
from ppb import keycodes
from ppb.events import KeyPressed, KeyReleased
```
These are the classes we'll want in the next section to work.

The next step is we'll need to redo out Player class. Go ahead and delete it, and put this in its place:

main.py:

```
class Player(ppb.BaseSprite):
   position = ppb.Vector(0, -3)
   direction = ppb. Vector (0, 0)speed = 4def on_update(self, update_event, signal):
       self.position += self.direction * self.speed * update_event.time_delta
```
This new Player moves a certain distance based on time, and a direction vector and its own speed. Right now, our direction is not anything (it's the zero-vector), but we'll change that in a moment. For now, go ahead and run the program a few times, changing the parameters to the direction Vector and the speed and see what happens. You can also modify position to see where you like your ship.

Now that you're comfortable with the base mechanics of our new class, revert your changes to position, speed, and direction. Then we can wire up our controls.

First, we're going to define the four arrow keys as our controls. These can be set as class variables so we can change them later:

main.py:

```
class Player(ppb.BaseSprite):
   position = ppb. Vector (0, -3)
   direction = ppb. Vector (0, 0)speed = 4left = keycodes.Left
    right = keycodes.Right
```
The keycodes module contains all of the keys on a US based keyboard. If you want different controls, you can look at the module documentation to find ones you prefer.

Now, under our on\_update function we're going to add two new event handlers. The snippet below doesn't include the class attributes we just defined, but don't worry, just add the new methods at the end of the class, beneath your on\_update method.

```
main.py:
```

```
class Player(ppb.BaseSprite):
    def on_key_pressed(self, key_event: KeyPressed, signal):
        if key_event.key == self.left:
            self.direction += ppb.Vector(-1, 0)
        elif key_event.key == self.right:
            self.direction += ppb.Vector(1, 0)
    def on_key_released(self, key_event: KeyReleased, signal):
        if key_event.key == self.left:
            self.direction += ppb.Vector(1, 0)
        elif key event.key == self.right:
            self.direction += ppb.Vector(-1, 0)
```
So now, you should be able to move your player back and forth using the arrow keys.

#### **Reaching Out**

The next step will to make our player "shoot". I use shoot loosely here, your character can be throwing things, or blowing kisses, or anything, the only mechanic is we're going to have a new object start at the player, and fly up.

First, we need a new class. We'll put it under Player, but above setup.

main.py:

```
class Projectile(ppb.BaseSprite):
  size = 0.25direction = ppb. Vector (0, 1)
  speed = 6def on_update(self, update_event, signal):
      if self.direction:
          direction = self.direction.normalize()
      else:
          direction = self.direction
       self.position += direction * self.speed * update_event.time_delta
```
If we wanted to, we could pull out this on\_update function into a mixin that we could use with either of these classes, but I'm going to leave that as an exercise to the reader. Just like the player, we can put a square image in the same folder with the name projectile.png and it'll get rendered, or we can let the engine make a colored square for us.

Let's go back to our player class. We're going to add a new button to the class attributes, then update the on\_key\_pressed method. Just like before, I've removed some code from the sample, you don't need to delete anything here, just add the new lines: The class attributes right and projector will go after the line about speed and the new elif will go inside your on\_key\_pressed handler after the previous elif.

main.py:

```
class Player(ppb.BaseSprite):
   right = keycodes.Right
   projector = keycodes.Space
   def on_key_pressed(self, key_event: KeyPressed, signal):
```
(continues on next page)

(continued from previous page)

```
if key_event.key == self.left:
           self.direction += ppb.Vector(-1, 0)
       elif key_event.key == self.right:
           self.direction += ppb.Vector(1, 0)
       elif key_event.key == self.projector:
           key_event.scene.add(Projectile(position=self.position + ppb.Vector(0, 0.
\rightarrow5)))
```
Now, when you press the space bar, projectiles appear. They only appear once each time we press the space bar. Next we need something to hit with our projectiles!

#### **Something to Target**

We're going to start with the class like we did before. Below your Projectile class, add

main.py:

```
class Target(ppb.BaseSprite):
   def on_update(self, update_event, signal):
        for p in update_event.scene.get(kind=Projectile):
            if (p.position - self.position).length <= self.size:
                update_event.scene.remove(self)
                update_event.scene.remove(p)
                break
```
This code will go through all of the Projectiles available, and if one is inside the Target, we remove the Target and the Projectile. We do this by accessing the scene that exists on all events in ppb, and using its get method to find the projectiles. We also use a simplified circle collision, but other versions of collision can be more accurate, but left up to your research.

Next, let's instantiate a few of our targets to test this.

main.py:

```
def setup(scene):
    scene.add(Player())
    for x in range(-4, 5, 2):
        scene.add(Target(position=ppb.Vector(x, 3)))
```
Now you can run your file and see what happens. You should be able to move back and forth near the bottom of the screen, and shoot toward the top, where your targets will disappear when hit by a bullet.

Congratulations on making your first game.

For next steps, you should explore other *[tutorials](#page-13-0)*. Similarly, you can discover new events in the *[event documentation](#page-14-0)*.

#### <span id="page-13-0"></span>**2.5.2 Tutorials**

Tutorials live here, except for the basic Quick Start tutorial.

A tutorial is an complete project that takes you from an empty file to a working game.

#### <span id="page-14-5"></span>**2.5.3 How To: The ppb Cookbook**

This section is for direct how tos to solve specific problems with ppb.

#### **2.5.4 API Reference**

For as simple as the tutorials make ppb look there's a lot of power under the hood. This section will cover the raw what of the ppb API. To find out why decisions are made, see the discussion section.

#### **Starting Your Game**

There are two major patterns for starting a game

```
import ppb
def setup(scene):
    ...
ppb.run(setup=setup)
```
#### **import ppb**

```
class MyScene(ppb.BaseScene):
    ...
ppb.run(starting_scene=MyScene)
```
#### <span id="page-14-0"></span>**Events**

All game objects (the engine, scenes, sprites, systems, etc) receive events. Handlers are methods that start with on\_, eg on\_update, on\_button\_pressed.

The signature of these handlers are the same: (event, signal):

- event: An object containing all the properties of the event, such as the button pressed, the position of the mouse, the current scene
- signal: A callable that accepts an object, which will be raised as an event: signal(StartScene(new\_scene=OtherScene()))

#### **Engine Events**

These are core events from hardware and the engine itself.

- <span id="page-14-1"></span>**class** ppb.events.**Update**(*time\_delta: float*, *scene: ppb.scenes.BaseScene = None*) Fired on game tick
- <span id="page-14-2"></span>**class** ppb.events.**PreRender**(*scene: ppb.scenes.BaseScene = None*) Fired before rendering.
- <span id="page-14-4"></span>**class** ppb.events.**Idle**(*time\_delta: float*, *scene: ppb.scenes.BaseScene = None*) An engine plumbing event to pump timing information to subsystems.

```
class ppb.events.Render(scene: ppb.scenes.BaseScene = None)
     Fired at render.
```
<span id="page-15-0"></span>**class** ppb.events.**ButtonPressed**(*button: ppb.buttons.MouseButton*, *position: ppb\_vector.Vector*, *scene: ppb.scenes.BaseScene = None*) Fired when a button is pressed **class** ppb.events.**ButtonReleased**(*button: ppb.buttons.MouseButton*, *position: ppb\_vector.Vector*, *scene: ppb.scenes.BaseScene = None*) Fired when a button is released **class** ppb.events.**KeyPressed**(*key: ppb.keycodes.KeyCode, mods: Set[ppb.keycodes.KeyCode], scene: ppb.scenes.BaseScene = None*) **class** ppb.events.**KeyReleased**(*key: ppb.keycodes.KeyCode, mods: Set[ppb.keycodes.KeyCode], scene: ppb.scenes.BaseScene = None*) **class** ppb.events.**MouseMotion**(*position: ppb\_vector.Vector, screen\_position: ppb\_vector.Vector, delta: ppb\_vector.Vector, buttons: Collection[ppb.buttons.MouseButton], scene: ppb.scenes.BaseScene = None*)

An event to represent mouse motion.

#### **API Events**

These "events" are more for code to call into the engine.

```
class ppb.events.Quit(scene: ppb.scenes.BaseScene = None)
     Fired on an OS Quit event.
```
You may also fire this event to stop the engine.

```
class ppb.events.StartScene(new_scene: Union[ppb.scenes.BaseScene,
                              Type[ppb.scenes.BaseScene]], kwargs: Dict[str, Any] = None,
                              scene: ppb.scenes.BaseScene = None)
```
Fired to start a new scene.

new scene can be an instance or a class. If a class, must include kwargs. If new scene is an instance kwargs should be empty or None.

Before the previous scene pauses, a ScenePaused event will be fired. Any events signaled in response will be delivered to the new scene.

After the ScenePaused event and any follow up events have been delivered, a SceneStarted event will be sent.

Examples:

- *signal(new\_scene=StartScene(MyScene(player=player))*
- *signal(new\_scene=StartScene, kwargs={"player": player}*

**class** ppb.events.**ReplaceScene**(*new\_scene: Union[ppb.scenes.BaseScene,*

```
Type[ppb.scenes.BaseScene]], kwargs: Dict[str, Any] = None,
```
*scene: ppb.scenes.BaseScene = None*)

Fired to replace the current scene with a new one.

new\_scene can be an instance or a class. If a class, must include kwargs. If new\_scene is an instance kwargs should be empty or None.

Before the previous scene stops, a SceneStopped event will be fired. Any events signaled in response will be delivered to the new scene.

After the SceneStopped event and any follow up events have been delivered, a SceneStarted event will be sent.

#### Examples:

• *signal(new\_scene=ReplaceScene(MyScene(player=player))*

- *signal(new\_scene=ReplaceScene, kwargs={"player": player}*
- <span id="page-16-0"></span>**class** ppb.events.**StopScene**(*scene: ppb.scenes.BaseScene = None*) Fired to stop a scene.

Before the scene stops, a SceneStopped event will be fired. Any events signaled in response will be delivered to the previous scene if it exists.

If there is a paused scene on the stack, a SceneContinued event will be fired after the responses to the SceneStopped event.

**class** ppb.events.**PlaySound**(*sound: ppb.assets.Asset*) Fire to start a sound playing.

#### **Scene Transition Events**

These are events triggered about the lifetime of a scene: it starting, stopping, etc.

The scene property on these events always refers to the scene these are about–ScenePaused.scene is the scene that is being paused.

```
class ppb.events.SceneStarted(scene: ppb.scenes.BaseScene = None)
     Fired when a scene starts.
```
This is delivered to a Scene shortly after it starts. The beginning of the scene lifetime, ended with SceneStopped, paused with ScenePaused, and resumed from a pause with SceneContinued.

```
class ppb.events.SceneStopped(scene: ppb.scenes.BaseScene = None)
     Fired when a scene stops.
```
This is delivered to a scene and it's objects when a StopScene or ReplaceScene event is sent to the engine.

The end of the scene lifetime, started with SceneStarted.

```
class ppb.events.ScenePaused(scene: ppb.scenes.BaseScene = None)
     Fired when a scene pauses.
```
This is delivered to a scene about to be paused when a StartScene event is sent to the engine. When this scene resumes it will receive a SceneContinued event.

A middle event in the scene lifetime, started with SceneStarted.

```
class ppb.events.SceneContinued(scene: ppb.scenes.BaseScene = None)
     Fired when a paused scene continues.
```
This is delivered to a scene as it resumes operation after being paused via a ScenePaused event.

From the middle of the event lifetime that begins with SceneStarted.

#### **Clocks**

PPB has several ways to mark time: fixed-rate updates, frames, and idle time. These are all exposed via the event system.

#### **Updates**

The ppb. events. Update event is fired at a regular, fixed rate (defaulting to 60 times a second). This is well-suited for simulation updates, such as motion, running NPC AIs, physics, etc.

#### <span id="page-17-0"></span>**Frames**

The [ppb.events.PreRender](#page-14-2) and [ppb.events.Render](#page-14-3) are fired every frame. This is best used for particle systems, animations, and anything that needs to update every rendered frame (even if the framerate varies).

Note: While both [PreRender](#page-14-2) and [Render](#page-14-3) are fired every frame, it is encouraged that games only use PreRender to ensure proper sequencing. That is, it is not guaranteed when  $\text{on\_render}()$  methods are called with respect to the actual rendering.

#### **Idle**

[ppb.events.Idle](#page-14-4) is fired whenever the core event loop has no more events. While this is primarily used by systems for various polling things, it may be useful for games which have low-priority calculations to perform.

#### **Assets**

PursuedPyBear features a background, eager-loading asset system. The first time an asset is referenced, PPB starts reading and parsing it in a background thread.

The data is kept in memory for the lifetime of the Asset. When nothing is referencing it any more, the Python garbage collector will clean up the object and its data.

Asset instances are consolidated or "interned": if you ask for the same asset twice, you'll get the same instance back. Note that this is a performance optimization and should not be relied upon (do not do things like asset1 is asset2).

#### **General Asset Interface**

All assets inherit from Asset. It handles the background loading system and the data logistics.

```
class ppb.assetlib.Asset(name)
```
A resource to be loaded from the filesystem and used.

Meant to be subclassed, but in specific ways.

```
file_missing()
```
Called if the file could not be found, to produce a default value.

Subclasses may want to define this.

Called in the background thread.

#### **background\_parse**(*data: bytes*)

Takes the data loaded from the file and returns the parsed data.

Subclasses probably want to override this.

Called in the background thread.

**is\_loaded**()

Returns if the data has been loaded and parsed.

```
load(timeout: float = None)
     Gets the parsed data.
```
Will block until the data is loaded.

#### <span id="page-18-2"></span>**Subclassing**

Asset makes specific assumptions and is only suitable for loading file-based assets. These make the consolidation, background-loading, and other aspects of Asset possible.

You should really only implement two methods:

• background\_parse(): This is called with the loaded data and returns an object constructed from that data. This is called from a background thread and its return value is accessible from  $load()$ 

This is an excellent place for decompression, data parsing, and other tasks needed to turn a pile of bytes into a useful data structure.

• file\_missing(): This is called if the asset is not found. Defining this method surpresses load() from raising a FileNotFoundError and will instead call this, and load() will return what this returns.

For example, *ppb.* Image uses this to produce the default square.

#### **Concrete Assets**

While Asset can load anything, it only produces bytes, limiting its usefulness. Most likely, you want a concrete subclass that does something more useful.

```
class ppb.Image(name)
```
Loads an image file and parses it into a form usable by the renderer.

**class** ppb.**Sound**(*name*)

Loads and decodes an image file. Wave and Ogg Vorbis are supported.

#### **Asset Proxies and Virtual Assets**

Asset Proxies and Virtual Assets are assets that implement the interface but either delegate to other Assets or are completely synthesized.

For example, ppb. features.animation.Animation is an asset proxy that delegates to actual ppb. Image instances.

#### **class** ppb.assetlib.**AbstractAsset**

The asset interface.

This defines the common interface for virtual assets, proxy assets, and real/file assets.

**is\_loaded**()

Returns if the data is ready now or if  $load()$  will block.

<span id="page-18-1"></span>**load**()

Get the data of this asset, in the appropriate form.

- **class** ppb.**Circle**(*red: int*, *green: int*, *blue: int*) A circle image of a single color.
- **class** ppb.**Square**(*red: int*, *green: int*, *blue: int*) A square image of a single color.
- **class** ppb.**Triangle**(*red: int*, *green: int*, *blue: int*) A triangle image of a single color.

#### <span id="page-19-1"></span>**All About Scenes**

Scenes are the terrain where sprites act. Each game has multiple scenes and may transition at any time.

```
class ppb.BaseScene(*, set_up: Callable = None, pixel_ratio: numbers.Number = 64, **kwargs)
```
**background\_color = (0, 0, 100)** An RGB triple of the background, eg (0, 127, 255)

**main\_camera**

An object representing the view of the scene that's rendered

**add** (*game\_object: Hashable*, *tags: Iterable* $[T \text{ } col = ()$ )  $\rightarrow$  None Add a game\_object to the scene.

game\_object: Any GameObject object. The item to be added. tags: An iterable of Hashable objects. Values that can be used to

retrieve a group containing the game\_object.

Examples: scene.add(MyGameObject())

scene.add(MyGameObject(), tags=("red", "blue")

**get** (*\**, *kind:*  $Type[CT\_co] = None$ , *tag:*  $Hashable = None$ ,  $**kwargs$ )  $\rightarrow$  Iterator[T\_co] Get an iterator of GameObjects by kind or tag.

kind: Any type. Pass to get a subset of contained GameObjects with the given type.

tag: Any Hashable object. Pass to get a subset of contained GameObjects with the given tag.

Pass both kind and tag to get objects that are both that type and that tag.

Examples: scene.get(type=MyGameObject)

scene.get(tag="red")

scene.get(type=MyGameObject, tag="red")

**remove**(*game\_object: Hashable*) → None Remove the given object from the scene.

game\_object: A game object.

Example: scene.remove(my\_game\_object)

**sprite\_layers**() → Iterator[T\_co]

Return an iterator of the contained Sprites in ascending layer order.

Sprites are part of a layer if they have a layer attribute equal to that layer value. Sprites without a layer attribute are considered layer 0.

This function exists primarily to assist the Renderer subsystem, but will be left public for other creative uses.

#### <span id="page-19-0"></span>**All About Sprites**

Sprites are game objects.

In ppb all sprites are built from composition via mixins or subclassing via traditional Python inheritance. Sprite is provided as a default expectation used in ppb.

If you intend to build your own set of expectation, see BaseSprite.

#### <span id="page-20-0"></span>**Default Sprite**

This is the class you should instantiate or subclass for your games unless you are changing the defaults.

#### **class** ppb.**Sprite**(*\*\*kwargs*)

The default Sprite class.

Sprite includes:

- BaseSprite
- SquareShapeMixin
- RenderableMixin
- RotatableMixin

New in 0.7.0: Use this in place of BaseSprite in your games.

#### **bottom**

The bottom side

#### **center**

The position of the center of the sprite

#### **facing**

The direction the "front" is facing

#### **left**

The left side

**right**

The right side

**rotate**(*degrees*)

Rotate the sprite by a given angle (in degrees).

#### **rotation**

The amount the sprite is rotated, in degrees

#### **top**

The top side

Note that ppb.BaseSprite is deprecated in favor of ppb.Sprite. Scheduled for removal in ppb v0.8.0.

#### **Feature Mixins**

These mixins are the various features already available in Sprite. Here for complete documentation.

#### **class** ppb.sprites.**RenderableMixin**

A class implementing the API expected by ppb.systems.renderer.Renderer.

You should include RenderableMixin before BaseSprite in your parent class definitions.

**image = None**

([ppb.Image](#page-18-0)): The image asset

#### **class** ppb.sprites.**RotatableMixin**

A simple rotation mixin. Can be included with sprites.

#### **basis = Vector(0.0, -1.0)**

The baseline vector, representing the "front" of the sprite

#### <span id="page-21-0"></span>**facing**

The direction the "front" is facing

#### **rotate**(*degrees*)

Rotate the sprite by a given angle (in degrees).

#### **rotation**

The amount the sprite is rotated, in degrees

#### **class** ppb.sprites.**SquareShapeMixin**(*\*\*kwargs*)

A mixin that applies square shapes to sprites.

You should include SquareShapeMixin before ppb.sprites.BaseSprite in your parent classes.

#### **bottom**

The bottom side

#### **center**

The position of the center of the sprite

#### **left**

The left side

#### **position = None**

Just here for typing and linting purposes. Your sprite should already have a position.

#### **right**

The right side

#### **size = 1**

The width/height of the sprite (sprites are square)

**top**

The top side

#### **Base Classes**

The base class of Sprite, use this if you need to change the low level expectations.

```
class ppb.sprites.BaseSprite(**kwargs)
```
The base Sprite class. All sprites should inherit from this (directly or indirectly).

The things that define a BaseSprite:

- The \_\_event\_\_ protocol (see ppb.eventlib.EventMixin)
- A position vector
- A layer

BaseSprite provides an \_\_init\_\_ method that sets attributes based on kwargs to make rapid prototyping easier.

#### **layer = 0**

The layer a sprite exists on.

```
position = Vector(0.0, 0.0)
    (ppb.Vector): Location of the sprite
```
#### **Internals**

These classes are internals for various APIs included with mixins.

```
class ppb.sprites.Side(parent: ppb.sprites.SquareShapeMixin, side: str)
     Acts like a float, but also has a variety of accessors.
```

```
bottom
```
Get the corner vector

```
center
```
Get the midpoint vector

**left**

Get the corner vector

**right**

Get the corner vector

**top**

Get the corner vector

#### **Sound Effects**

Sound effects can be triggered by sending an event:

```
def on_button_pressed(self, event, signal):
    signal(PlaySound(sound=ppb.Sound('toot.ogg')))
```
Both Ogg/Vorbis and WAV are supported audio formats.

Note: As is usual with assets, you should instantiate your *ppb. Sound* as soon as possible, such as at the class level.

Note: PyGame has fairly limited codec support. "Complex WAVE files" are not supported. Ogg/Opus appears to be unsupported. Additional formats and codecs might be supported but undocumented.

#### **Reference**

```
class ppb.events.PlaySound(sound: ppb.assets.Asset)
     Fire to start a sound playing.
```
<span id="page-22-0"></span>**class** ppb.**Sound**(*name*) The asset to use for sounds. WAV and Ogg/Vorbis are supported.

#### **Features**

Features are additional libraries included with PursuedPyBear. They are not "core" in the sense that you can not write them youself, but they are useful tools to have when making games.

#### **Animation**

This is a simple animation tool, allowing individual frame files to be composed into a sprite animation, like so:

```
import ppb
from ppb.features.animation import Animation
class MySprite(ppb.BaseSprite):
    image = \text{Animation}("sprite_{1...}10}.png", 4)
```
Multi-frame files, like GIF or APNG, are not supported.

#### **Pausing**

Animations support being paused and unpaused. In addition, there is a "pause level", where multiple calls to pause () cause the animation to become "more paused". This is useful for eg, pausing on both scene pause and effect.

```
import ppb
from ppb.features.animation import Animation
class MySprite(ppb.BaseSprite):
    image = \text{Animation}("sprite_{1...}10}.png", 4)def on_scene_paused(self, event, signal):
        self.image.pause()
    def on_scene_continued(self, event, signal):
        self.image.unpause()
    def set_status(self, frozen):
        if frozen:
            self.image.pause()
        else:
            self.image.unpause()
```
#### **Reference**

<span id="page-23-0"></span>**class** ppb.features.animation.**Animation**(*filename*, *frames\_per\_second*) An "image" that actually rotates through numbered files at the specified rate.

**\_\_init\_\_**(*filename*, *frames\_per\_second*)

Parameters

- **filename** (str) A path containing a {2..4} indicating the frame number
- **frames\_per\_second** (number) The number of frames to show each second

```
copy()
```
Create a new Animation with the same filename and framerate. Pause status and starting time are reset.

#### **current\_frame**

Compute the number of the current frame (0-indexed)

#### **load**()

Get the current frame path.

#### **pause**()

Pause the animation.

<span id="page-24-3"></span>**unpause**() Unpause the animation.

#### <span id="page-24-2"></span>**Two Phase Updates**

A system for two phase updates: Update, and Commit.

```
class ppb.features.twophase.Commit
    Fired after Update.
```

```
class ppb.features.twophase.TwoPhaseMixin
     Mixin to apply to objects to handle two phase updates.
```
**on\_commit**(*event*, *signal*) Commit changes previously staged.

**stage\_changes**(*\*\*kwargs*) Stage changes for the next commit.

These are just properties on the current object to update.

```
class ppb.features.twophase.TwoPhaseSystem(**_)
    Produces the Commit event.
```
#### <span id="page-24-1"></span>**Loading Screens**

The loadingscene feature provides base classes for loading screens. [BaseLoadingScene](#page-24-0) and its children all work by listening to the asset system and when all known assets are loaded, continuing on.

```
class ppb.features.loadingscene.BaseLoadingScene(**kwargs)
    Handles the basics of a loading screen.
```

```
get_progress_sprites()
```
Initialize the sprites in the scene, yielding the ones that should be tagged with progress.

Override me.

```
next_scene = None
```
The scene to transition to when loading is complete. May be a type or an instance.

```
update_progress(progress)
```
Updates the scene with the load progress  $(0-1)$ .

Override me.

```
class ppb.features.loadingscene.ProgressBarLoadingScene(**kwargs)
```
Assumes that a simple left-to-right progress bar composed of individual sprites is used.

Users should still override get\_progress\_sprites().

#### **loaded\_image = None**

Image to use for sprites in the "loaded" state (left side)

**unloaded\_image = <ppb.flags.DoNotRender object>** Image to use for sprites in the "unloaded" state (right side)

#### **update\_progress**(*progress*)

Looks for sprites tagged progress and sets them to "loaded" or "unloaded" based on the progress.

The "progress bar" is assumed to be horizontal going from left to right.

### **2.5.5 Discussion**

Discussion is a place to talk about the history and why of specific parts of ppb. These items can be heavily technical so primarily intended for advanced users.

Python Module Index

<span id="page-26-0"></span>p

ppb.features.loadingscene, [21](#page-24-1) ppb.features.twophase, [21](#page-24-2) ppb.sprites, [16](#page-19-0)

### Index

### <span id="page-28-0"></span>Symbols

\_\_init\_\_() (*ppb.features.animation.Animation method*), [20](#page-23-1)

### A

AbstractAsset (*class in ppb.assetlib*), [15](#page-18-2) add() (*ppb.BaseScene method*), [16](#page-19-1) Animation (*class in ppb.features.animation*), [20](#page-23-1) Asset (*class in ppb.assetlib*), [14](#page-17-0)

### B

background\_color (*ppb.BaseScene attribute*), [16](#page-19-1) background\_parse() (*ppb.assetlib.Asset method*), [14](#page-17-0) BaseLoadingScene (*class ppb.features.loadingscene*), [21](#page-24-3) BaseScene (*class in ppb*), [16](#page-19-1) BaseSprite (*class in ppb.sprites*), [18](#page-21-0) basis (*ppb.sprites.RotatableMixin attribute*), [17](#page-20-0) bottom (*ppb.Sprite attribute*), [17](#page-20-0) bottom (*ppb.sprites.Side attribute*), [19](#page-22-1) bottom (*ppb.sprites.SquareShapeMixin attribute*), [18](#page-21-0) ButtonPressed (*class in ppb.events*), [11](#page-14-5) ButtonReleased (*class in ppb.events*), [12](#page-15-0)

## C

center (*ppb.Sprite attribute*), [17](#page-20-0) center (*ppb.sprites.Side attribute*), [19](#page-22-1) center (*ppb.sprites.SquareShapeMixin attribute*), [18](#page-21-0) Circle (*class in ppb*), [15](#page-18-2) Commit (*class in ppb.features.twophase*), [21](#page-24-3) copy() (*ppb.features.animation.Animation method*), [20](#page-23-1) current\_frame (*ppb.features.animation.Animation attribute*), [20](#page-23-1)

### F

facing (*ppb.Sprite attribute*), [17](#page-20-0) facing (*ppb.sprites.RotatableMixin attribute*), [17](#page-20-0) file\_missing() (*ppb.assetlib.Asset method*), [14](#page-17-0)

### G

get() (*ppb.BaseScene method*), [16](#page-19-1) get\_progress\_sprites() (*ppb.features.loadingscene.BaseLoadingScene method*), [21](#page-24-3)

### I

Idle (*class in ppb.events*), [11](#page-14-5) Image (*class in ppb*), [15](#page-18-2) image (*ppb.sprites.RenderableMixin attribute*), [17](#page-20-0) is\_loaded() (*ppb.assetlib.AbstractAsset method*), [15](#page-18-2) is\_loaded() (*ppb.assetlib.Asset method*), [14](#page-17-0)

### K

KeyPressed (*class in ppb.events*), [12](#page-15-0) KeyReleased (*class in ppb.events*), [12](#page-15-0)

### L

layer (*ppb.sprites.BaseSprite attribute*), [18](#page-21-0) left (*ppb.Sprite attribute*), [17](#page-20-0) left (*ppb.sprites.Side attribute*), [19](#page-22-1) left (*ppb.sprites.SquareShapeMixin attribute*), [18](#page-21-0) load() (*ppb.assetlib.AbstractAsset method*), [15](#page-18-2) load() (*ppb.assetlib.Asset method*), [14](#page-17-0) load() (*ppb.features.animation.Animation method*), [20](#page-23-1) loaded\_image (*ppb.features.loadingscene.ProgressBarLoadingScene attribute*), [21](#page-24-3)

### M

main\_camera (*ppb.BaseScene attribute*), [16](#page-19-1) MouseMotion (*class in ppb.events*), [12](#page-15-0)

### N

next\_scene (*ppb.features.loadingscene.BaseLoadingScene attribute*), [21](#page-24-3)

### $\Omega$

on\_commit() (*ppb.features.twophase.TwoPhaseMixin method*), [21](#page-24-3)

### P

pause() (*ppb.features.animation.Animation method*), [20](#page-23-1) PlaySound (*class in ppb.events*), [13,](#page-16-0) [19](#page-22-1) position (*ppb.sprites.BaseSprite attribute*), [18](#page-21-0) position (*ppb.sprites.SquareShapeMixin attribute*), [18](#page-21-0) ppb.features.loadingscene (*module*), [21](#page-24-3) ppb.features.twophase (*module*), [21](#page-24-3) ppb.sprites (*module*), [16](#page-19-1) PreRender (*class in ppb.events*), [11](#page-14-5) ProgressBarLoadingScene (*class in ppb.features.loadingscene*), [21](#page-24-3)

# Q

Quit (*class in ppb.events*), [12](#page-15-0)

# R

remove() (*ppb.BaseScene method*), [16](#page-19-1) Render (*class in ppb.events*), [11](#page-14-5) RenderableMixin (*class in ppb.sprites*), [17](#page-20-0) ReplaceScene (*class in ppb.events*), [12](#page-15-0) right (*ppb.Sprite attribute*), [17](#page-20-0) right (*ppb.sprites.Side attribute*), [19](#page-22-1) right (*ppb.sprites.SquareShapeMixin attribute*), [18](#page-21-0) RotatableMixin (*class in ppb.sprites*), [17](#page-20-0) rotate() (*ppb.Sprite method*), [17](#page-20-0) rotate() (*ppb.sprites.RotatableMixin method*), [18](#page-21-0) rotation (*ppb.Sprite attribute*), [17](#page-20-0) rotation (*ppb.sprites.RotatableMixin attribute*), [18](#page-21-0)

# S

SceneContinued (*class in ppb.events*), [13](#page-16-0) ScenePaused (*class in ppb.events*), [13](#page-16-0) SceneStarted (*class in ppb.events*), [13](#page-16-0) SceneStopped (*class in ppb.events*), [13](#page-16-0) Side (*class in ppb.sprites*), [18](#page-21-0) size (*ppb.sprites.SquareShapeMixin attribute*), [18](#page-21-0) Sound (*class in ppb*), [15,](#page-18-2) [19](#page-22-1) Sprite (*class in ppb*), [17](#page-20-0) sprite\_layers() (*ppb.BaseScene method*), [16](#page-19-1) Square (*class in ppb*), [15](#page-18-2) SquareShapeMixin (*class in ppb.sprites*), [18](#page-21-0) stage\_changes() (*ppb.features.twophase.TwoPhaseMixin method*), [21](#page-24-3) StartScene (*class in ppb.events*), [12](#page-15-0) StopScene (*class in ppb.events*), [13](#page-16-0)

# T

top (*ppb.Sprite attribute*), [17](#page-20-0) top (*ppb.sprites.Side attribute*), [19](#page-22-1) top (*ppb.sprites.SquareShapeMixin attribute*), [18](#page-21-0) Triangle (*class in ppb*), [15](#page-18-2) TwoPhaseMixin (*class in ppb.features.twophase*), [21](#page-24-3) TwoPhaseSystem (*class in ppb.features.twophase*), [21](#page-24-3)

### U

unloaded\_image (*ppb.features.loadingscene.ProgressBarLoadingScene attribute*), [21](#page-24-3) unpause() (*ppb.features.animation.Animation method*), [20](#page-23-1) Update (*class in ppb.events*), [11](#page-14-5)

update\_progress()

(*ppb.features.loadingscene.BaseLoadingScene method*), [21](#page-24-3)

```
update_progress()
```
(*ppb.features.loadingscene.ProgressBarLoadingScene method*), [21](#page-24-3)